## **Уточнения**

Для добавления Уточнений нажмите на ссылку «Редактировать группу» на странице назначения ставок.

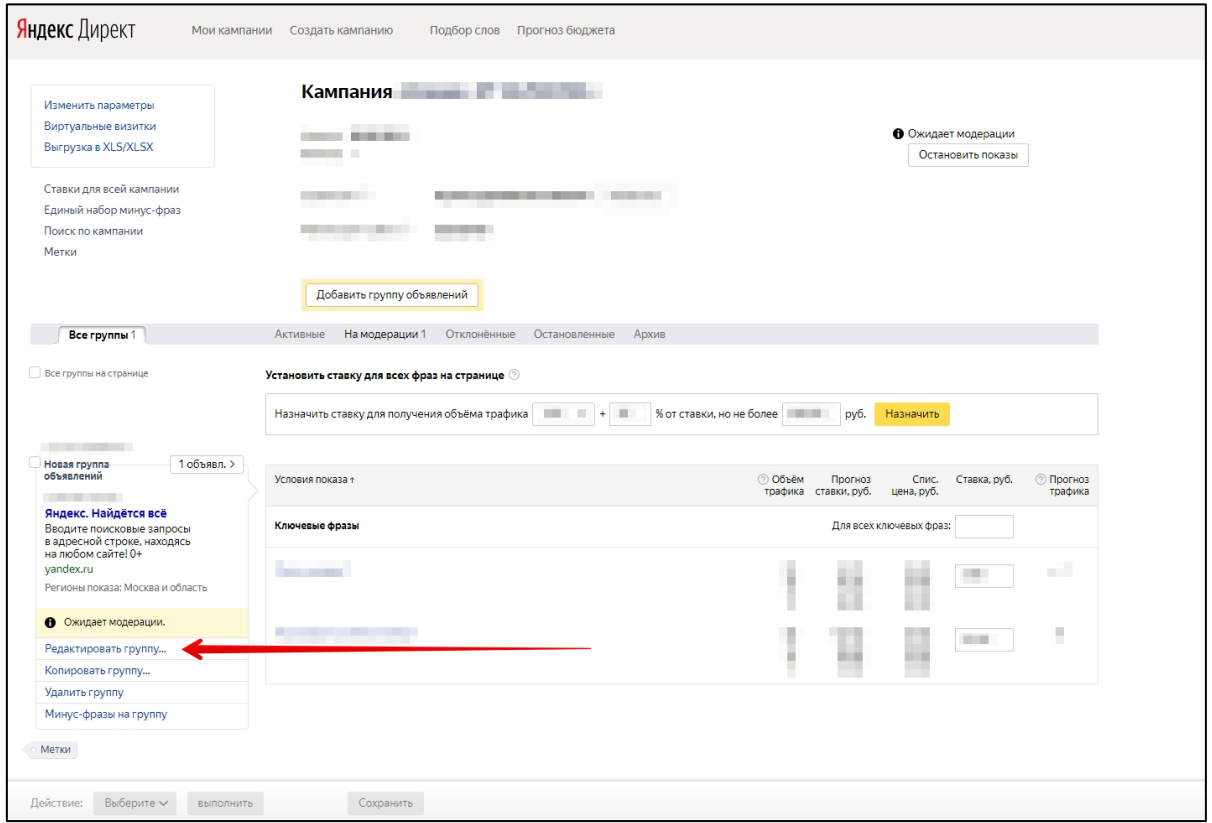

Затем найдите по левому краю экрана раздел «Дополнения», в нём пункт «Уточнения». Правее нажмите кнопку «Добавить».

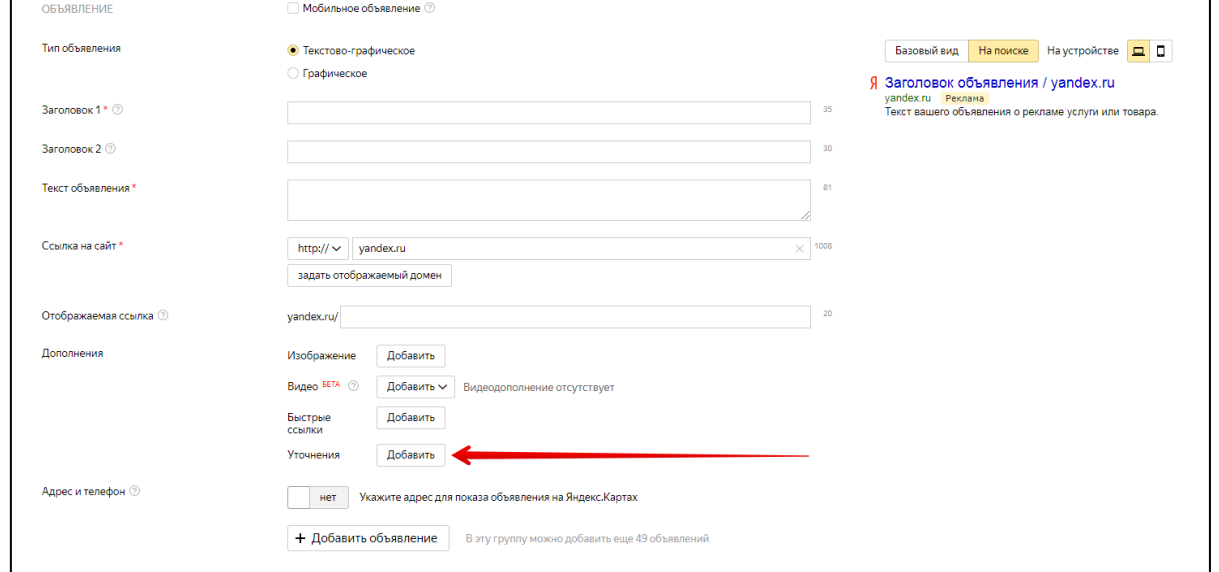

Откроется окно редактирования уточнений. Добавьте несколько уточнений, например: «Бесплатная доставка», «Работаем круглосуточно», «Гарантия 1 год». Кнопка «Добавить» сохранит уточнение и отправит его на модерацию.

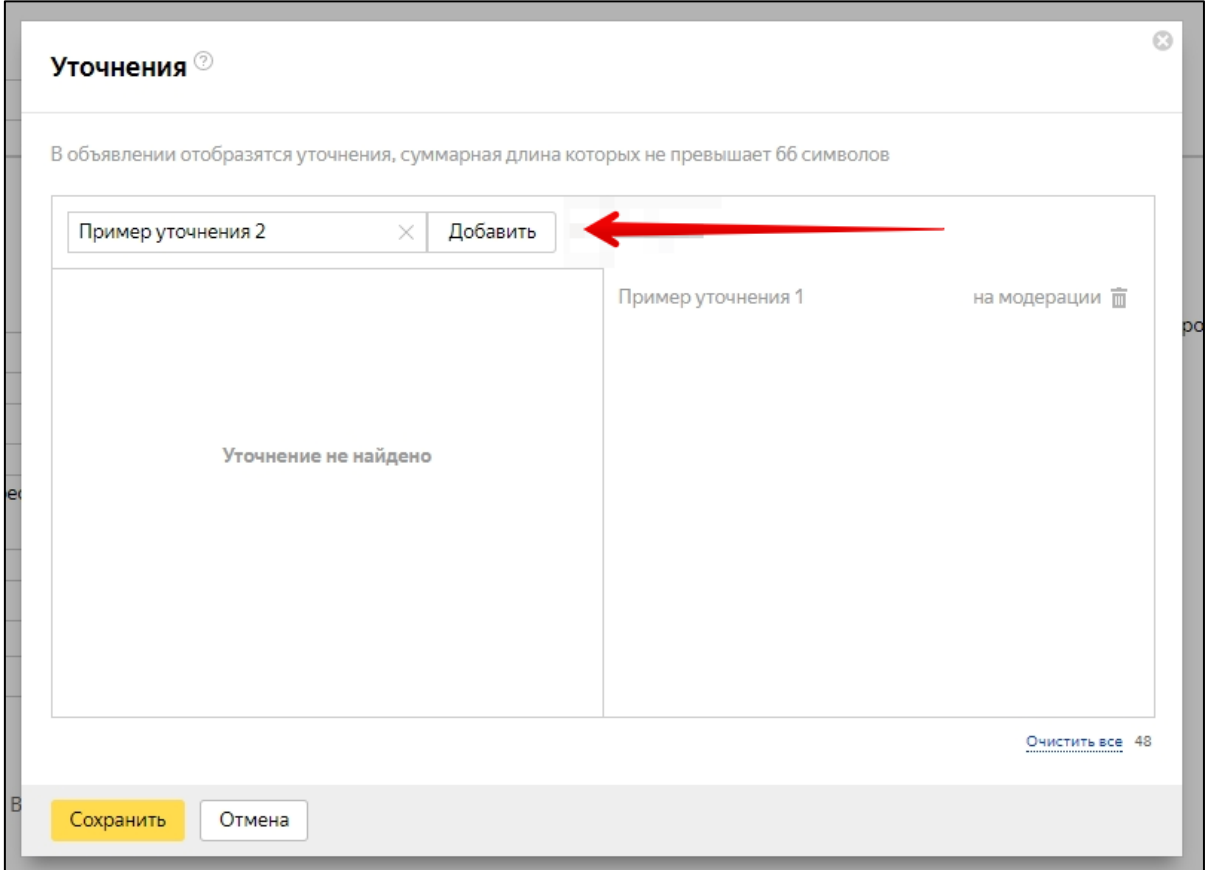

## Чтобы сохранить изменения, нажмите кнопку «Сохранить» в нижнем левом углу.

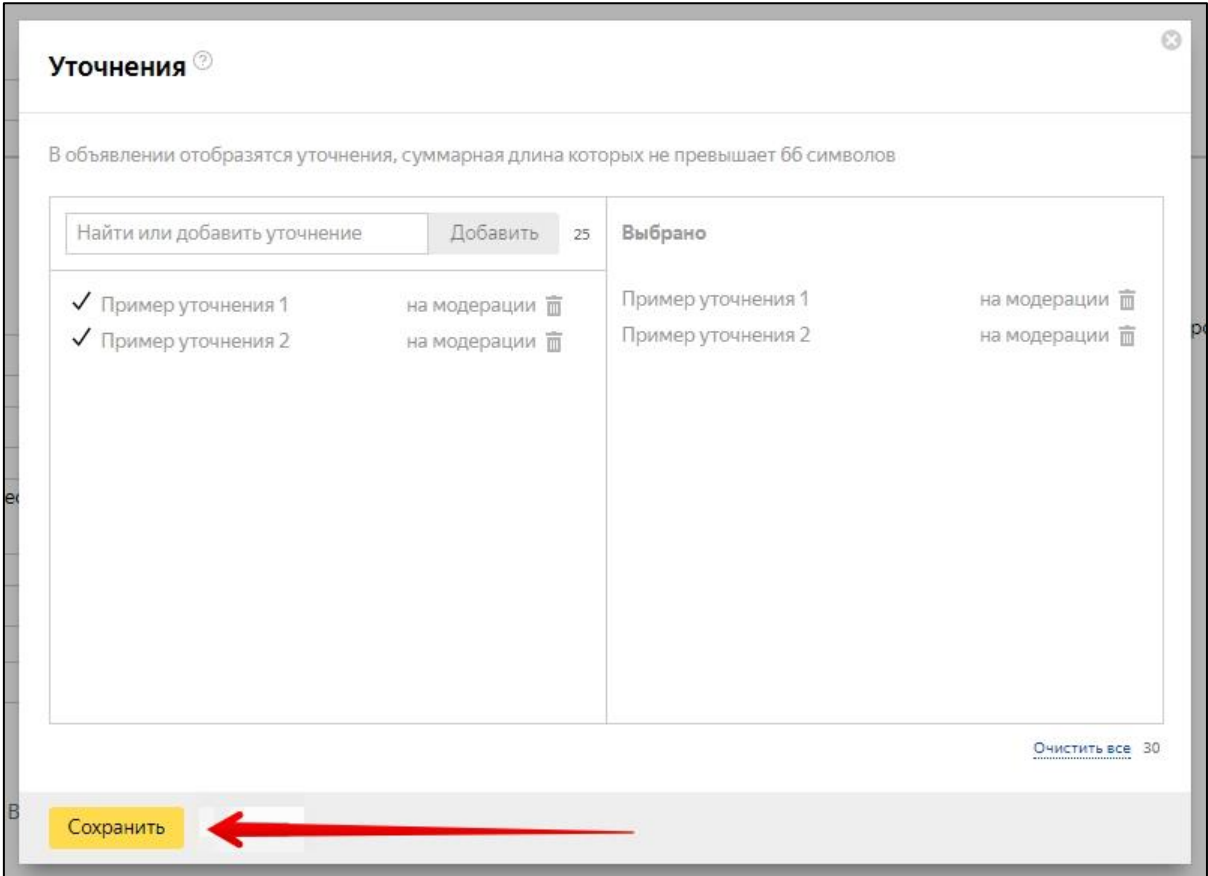

## Затем сохраните изменения внизу страницы редактирования группы. После прохождения модерации Уточнения начнут показываться.

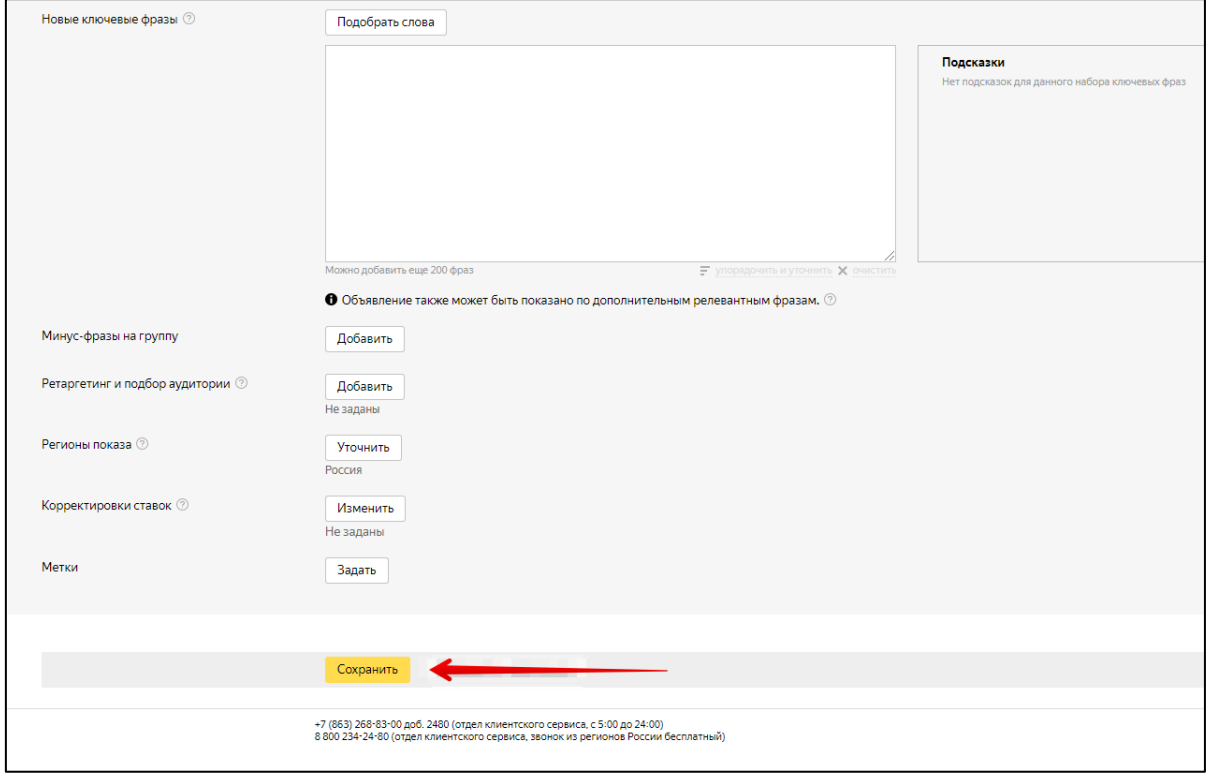